# **COME OTTENERE ASSISTENZA**

In caso di problemi con il prodotto LaCie, consultare la tabella seguente per un elenco delle risorse disponibili.

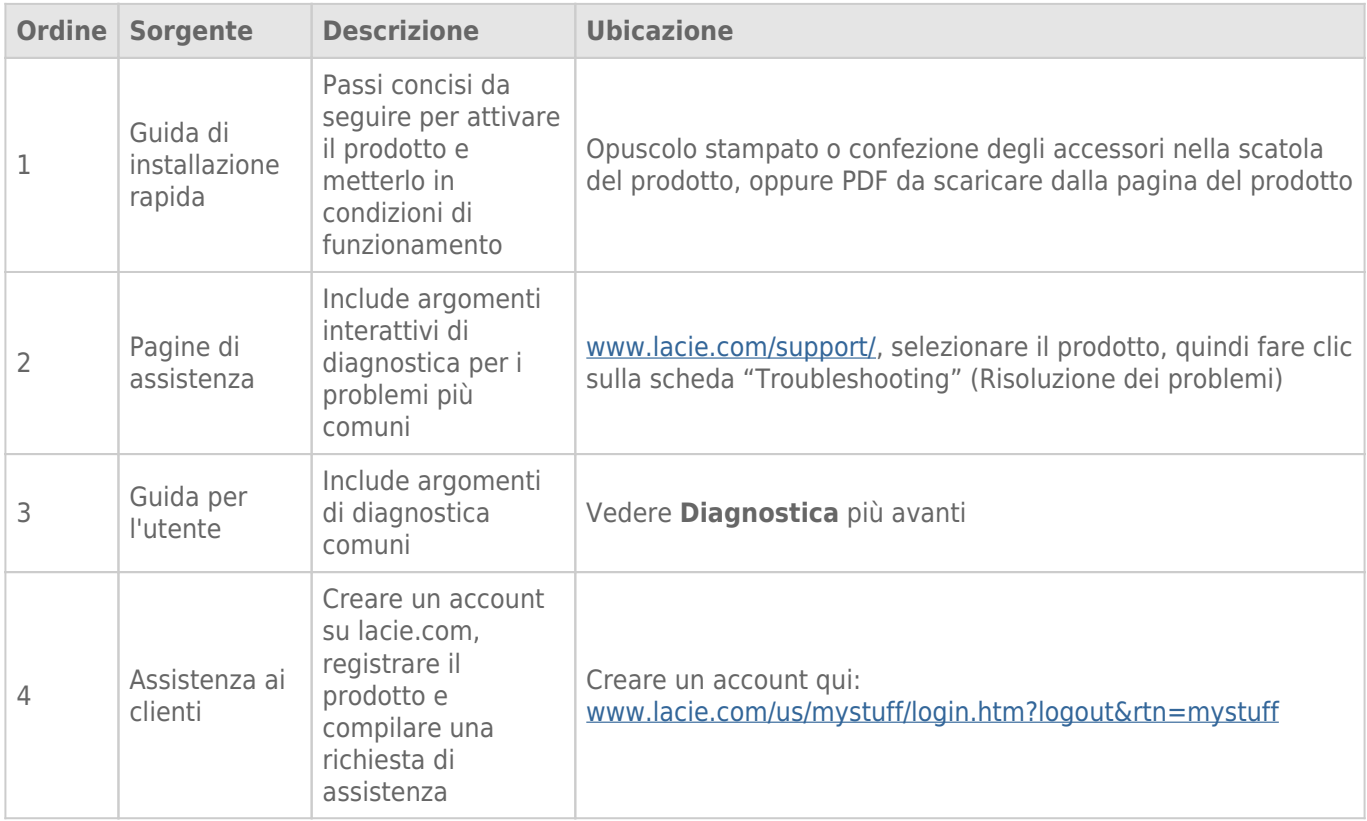

**Nota:** LaCie si impegna a fornire prodotti di alta qualità e arricchiscono la vita dei nostri clienti. Per aiutare LaCie a offrire l'assistenza clienti migliori, vi chiediamo di creare un account e registrare il prodotto su [www.lacie.com/us/mystuff/login.htm? logout&rtn=mystuff](http://www.lacie.com/us/mystuff/login.htm? logout&rtn=mystuff). Potete darci un feedback importante nonché ricevere informazioni aggiornate sul vostro dispositivo LaCie.

## ARGOMENTI DI DIAGNOSTICA

**Nota:** La diagnostica interattiva, il modo più efficace per risolvere i problemi del prodotto, è disponibile all'indirizzo [www.lacie.com/support/.](http://www.lacie.com/support/) Selezionare il prodotto, quindi fare clic sulla scheda "Troubleshooting".

### Collegamento di Thunderbolt 2 (Mac)

#### Problema: L'unità LaCie 2big non viene visualizzata quando si utilizza la porta Thunderbolt 2.

[D: Ci sono altri dispositivi con tecnologia Thunderbolt collegati alla stessa porta?](#page--1-0)

R: Scollegare gli altri dispositivi Thunderbolt e verificare se il volume viene visualizzato sul desktop.

[D: L'icona o le icone relative ai volumi vengono visualizzate sul desktop?](#page--1-0)

R: Le icone delle unità di storage devono essere visualizzate sul desktop. Assicurarsi che in **Finder > Preferenze > scheda Generale** sia selezionata la visualizzazione delle unità disco esterne sul desktop.

[D: Il gruppo è collegato a un computer che supporta la tecnologia Thunderbolt 2 o di prima generazione?](#page--1-0)

R: Il tipo di connessione della tecnologia Thunderbolt su Mac è Mini DisplayPort. Benché i computer Macintosh più vecchi includano una o più Mini DisplayPort, queste vengono usate solo per collegare uno o più monitor. I Mac di vecchia generazione con Mini DisplayPorts non supportano periferiche con tecnologia Thunderbolt.

[D: È stata eseguita la corretta procedura di installazione?](#page--1-0)

R: Rivedere la procedura di installazione [\(Collegamento dell'unità](http://manuals.lacie.com/it/manuals/2big-tbt2/connection)) e assicurarsi che: entrambe le estremità del cavo Thunderbolt siano saldamente collegate alle porte e che il dispositivo sia alimentato dall'alimentatore incluso.

[D: Il gruppo è stato collegato a un computer con un cavo Mini DisplyPort vecchio che usavo per i monitor. Perché i volumi](#page--1-0) [non vengono visualizzati sul desktop?](#page--1-0)

R: L'unità di storage richiede un cavo appositamente costruito per la tecnologia Thunderbolt. Utilizzare il cavo Thunderbolt fornito con l'unità LaCie.

[D: Per il collegamento al computer è stato utilizzato un cavo che supporta la tecnologia Thunderbolt ma il gruppo: \(a.\) non si](#page--1-0) [accende e/o \(b.\) non riceve alimentazione sufficiente.](#page--1-0)

R: I gruppi Thunderbolt devono anche essere alimentati dall'alimentatore integrato. Consultare [Collegamento](http://manuals.lacie.com/it/manuals/2big-tbt2/connection) [dell'unità](http://manuals.lacie.com/it/manuals/2big-tbt2/connection).

[D: Le due estremità del cavo con tecnologia Thunderbolt sono correttamente collegate?](#page--1-0)

#### R:

- Utilizzare solo il cavo Thunderbolt accluso.
- Esaminare le due estremità del cavo Thunderbolt e accertarsi che siano correttamente collegate alle rispettive porte.
- Provare a disconnettere il cavo Thunderbolt e quindi attendere 10 secondi prima di ricollegarlo.
- Se l'unità non viene ancora riconosciuta, riavviare il computer e riprovare.

### Connessione USB 3.0 (PC/Mac)

#### Problema: Il trasferimento dei file è troppo lento.

[D: Ci sono altri dispositivi USB collegati alla stessa porta o allo stesso hub?](#page--1-0)

R: Scollegare le altre periferiche USB e controllare se le prestazioni dell'unità migliorano.

[D: Il dispositivo è collegato a una porta USB 2.0 del computer o hub?](#page--1-0)

R: Se l'unità LaCie 2big è collegata a una porta o a un hub USB 2.0, si tratta di un comportamento normale. Un dispositivo USB 3.0 può funzionare con prestazioni di USB 3.0 solo se è collegato direttamente a un computer provvisto di porta USB 3.0. In caso contrario, il dispositivo USB 3.0 funziona a velocità di trasferimento inferiori.

[D: L'unità LaCie 2big è collegata a una porta SuperSpeed USB 3.0 del computer?](#page--1-0)

R: Adattatori USB 3.0 di terze parti: verificare che i driver SuperSpeed USB 3.0 per l'adattatore del bus host siano stati installati correttamente. In caso di dubbio disinstallare i driver e ripetere l'installazione.

[D: Il computer o il sistema operativo supportano SuperSpeed USB 3.0?](#page--1-0)

R: Fare riferimento alla confezione del prodotto o consultare la pagina web di supporto prodotto all'indirizzo [www.lacie.com/support/](http://www.lacie.com/support/) per verificare i requisiti minimi di sistema.

[D: Sono necessari driver aggiuntivi per USB 3.0?](#page--1-0)

R: Alcune versioni di Windows richiedono driver aggiuntivi per supportare USB 3.0.

[D: L'unità disco interna del computer limita la velocità di trasferimento?](#page--1-0)

R: Se l'unità disco interna del computer offre basse prestazioni (come accade di solito con un notebook o un netbook), questo limiterà la velocità di trasferimento.

### Problema

### generale: vengono visualizzati messaggi di errore riguardanti il trasferimento dei file e Time Machine non funziona.

[D: Durante la copia sul dispositivo di storage viene visualizzato il messaggio "Error -50"?](#page--1-0)

R: Durante la copia di file o cartelle da un computer a un volume FAT 32, è possibile che alcuni caratteri non vengano copiati. Questi caratteri comprendono, tra l'altro:

 $? < > / \;$ 

Dato che il file system FAT 32 non offre prestazioni ottimali, LaCie raccomanda di non utilizzarlo con le unità di storage con tecnologia Thunderbolt 2 e/o USB 3.0. Considerare la possibilità di formattare l'unità disco come HFS+ con journaling con un insieme RAID con striping o mirroring. Consultare [Formattazione](http://manuals.lacie.com/it/manuals/2big-tbt2/formatting). Inoltre, Time Machine è compatibile solo con unità disco formattate in HFS+ o HFS+ con journaling. Se necessario, riformattare l'unità disco per la compatibilità con Time Machine.

[D: Viene visualizzato un messaggio di errore che segnala la disconnessione dell'unità disco dopo la disattivazione della](#page--1-0) [modalità di ibernazione?](#page--1-0)

R: Ignorare il messaggio. L'unità disco verrà rimontata sul desktop.

### Problema: lo spazio su disco non sembra corretto.

[D: Numerosi file sono appena stati trasferiti nel cestino dal dispositivo di storage LaCie. Perché non si è liberato spazio per](#page--1-0) [copiare nuovi file?](#page--1-0)

R: Lo spazio sull'unità disco non verrà recuperato sino a quando i file non saranno cancellati o il cestino svuotato.

[D: Perché la capacità del volume è inferiore a quella pubblicizzata?](#page--1-0)

R: Dopo la formattazione, la capacità disponibile dell'unità appare inferiore a quella dichiarata sulla confezione. La differenza dipende dal modo in cui il sistema operativo vede la capacità. Per esempio, un disco fisso in grado di archiviare 500.000.000.000 byte viene diviso per 1.000.000.000 che corrispondono a 500 GB. Questa è la capacità effettiva indicata sulla confezione del produttore. Il sistema operativo utilizza un calcolo leggermente diverso e divide 500.000.000.000 per 1.073.741.824 che corrispondono a 466 GB.

### Problema: è necessario ricostruire il RAID SAFE.

[D: È appena arrivata l'unità disco sostitutiva da LaCie. Come si può ricostruire il RAID SAFE?](#page--1-0)

R: Consultare [Rimozione e sostituzione di un'unità disco](http://manuals.lacie.com/it/manuals/2big-tbt2/disk-swap) per le istruzioni sulla sostituzione dell'unità disco e [Gestione RAID](http://manuals.lacie.com/it/manuals/2big-tbt2/raid) se si desidera cambiare la modalità RAID.